Scilab Manual for Control Systems & Electrical Machines by Dr Lochan Jolly Electronics Engineering Thakur College of Engineering & Technology<sup>1</sup>

> Solutions provided by Dr Lochan Jolly Electronics Engineering Mumbai/TCET

> > March 10, 2025

<sup>1</sup>Funded by a grant from the National Mission on Education through ICT, http://spoken-tutorial.org/NMEICT-Intro. This Scilab Manual and Scilab codes written in it can be downloaded from the "Migrated Labs" section at the website http://scilab.in

## **Contents**

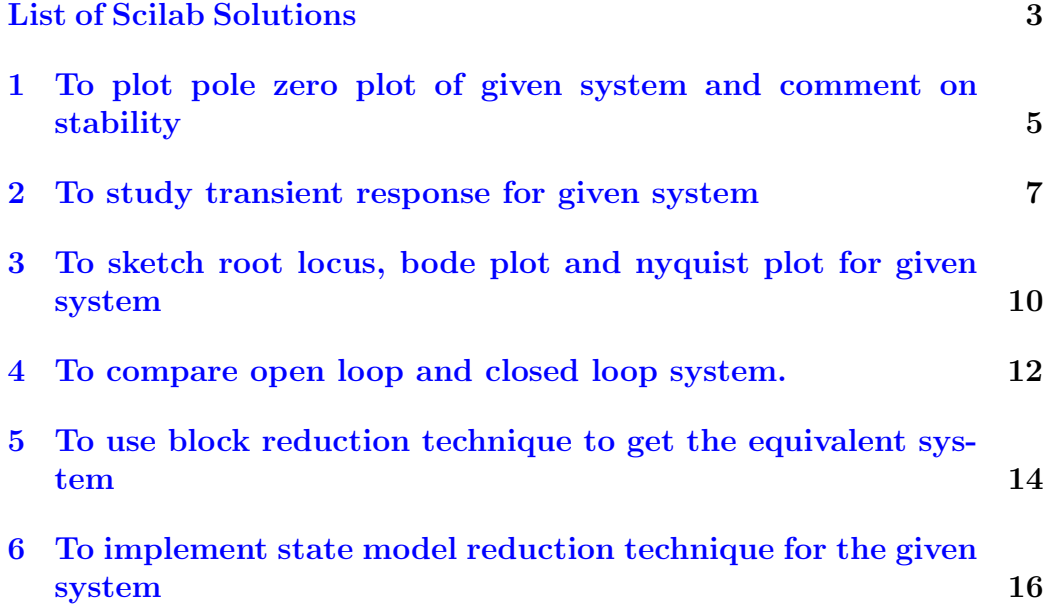

# <span id="page-3-0"></span>List of Experiments

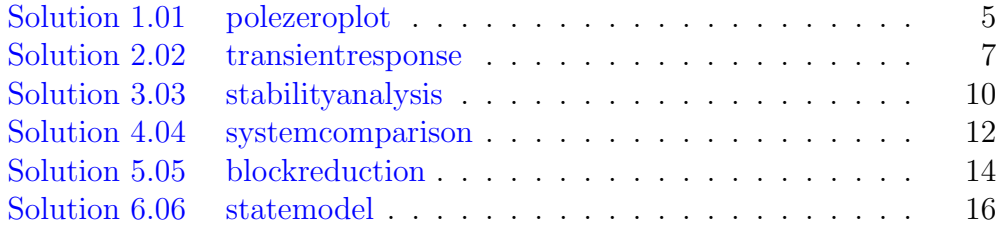

# List of Figures

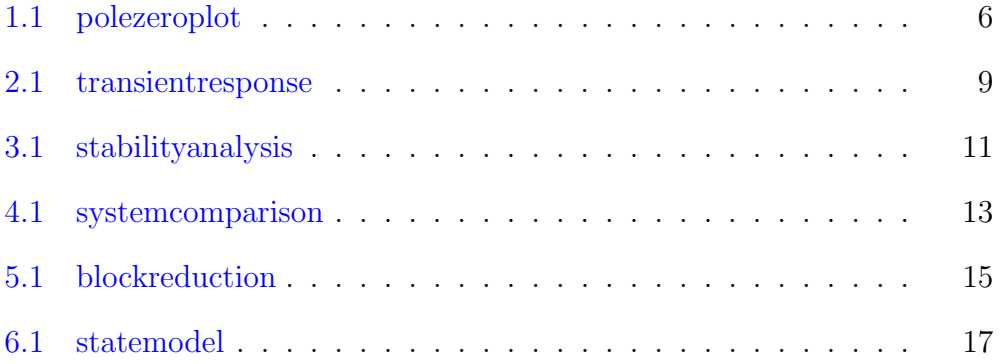

## <span id="page-5-0"></span>To plot pole zero plot of given system and comment on stability

#### <span id="page-5-1"></span>Scilab code Solution 1.01 polezeroplot

```
1 // exp1 find pole zero plot of given transfer
      functions
2 //OS=Windows XP sp33 // Scilab version 5.4.04 //sample values
5 \text{ s = poly}(0, 's');
6 n = [2+3*s+4*s^2]; // input numerator of transferfunction
7 d = [1 + s + s^2]; // input denominator of transfer function8 h = syslin (\degreec\degree, n/d);
9 p1zr(h);
```
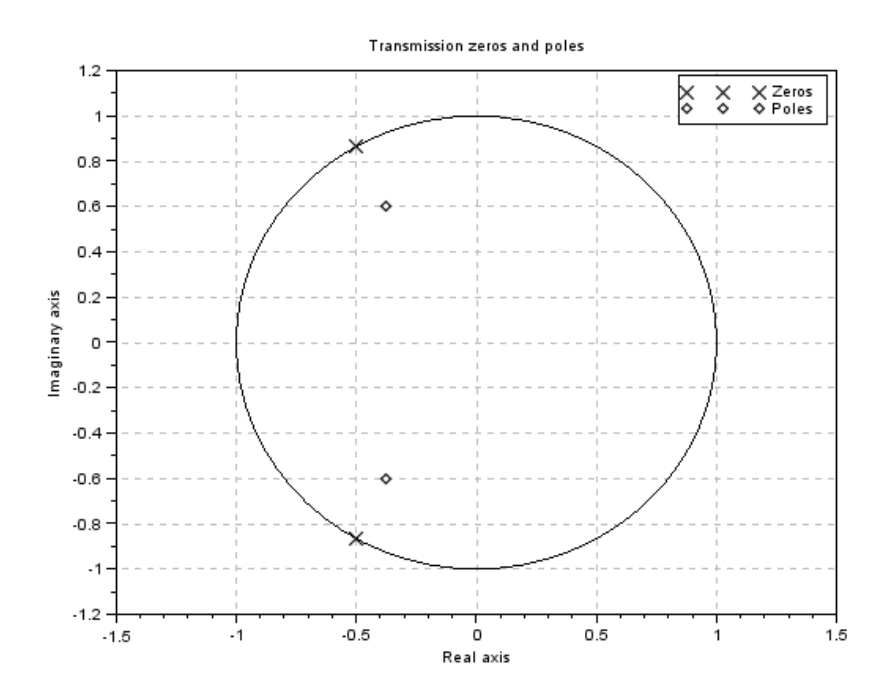

<span id="page-6-0"></span>Figure 1.1: polezeroplot

## <span id="page-7-0"></span>To study transient response for given system

<span id="page-7-1"></span>Scilab code Solution 2.02 transientresponse

```
1 // 2 To study transient response for given
      s y s t em 1
2 //OS=Windows XP sp33 // Scilab version 5.4.04 //sample values
5 \text{ s} = \% \text{s}6 // ('Enter the value of damping z for under damped
      system<sup>'</sup>)
7 \quad z = 0.98 num=1; den =36+2*z*s+s<sup>2</sup>; //input numerator and
      denomenator of transfer function
9 TF = syslin('c',num,den) //transfer function
10 // disp (TF)
11 subplot (131)
12 \quad t = 0:0.1:10;13 y1 = csim('step', t, TF); //time response
14 title ('Underdamped system');
15 plot(t, y1)16 // ('Enter the value of damping z for critically
```

```
damped system')
17 z = 618 num=1; den =36+2*z*s+s^2;19 TF = syslin('c',num,den)20 subplot (132)
21 \t t = 0:0.1:10;22 \text{ y1} = \text{csim}('step', t, TF);23 title ('Critically damped system');
24 plot(t, y1)25 // ('Enter the value of damping z for over damped
      system<sup>'</sup>)
26 z = 2027 num=1; den =36+2*z*s+s^2;28 TF = syslin(\degreec\degree, num, den)
29 subplot (133)
30 \t t = 0:0.1:10;31 \text{ y1} = \text{csim}('step', t, TF);32 title ('Overdamped system');
33 plot (t, y1)
```
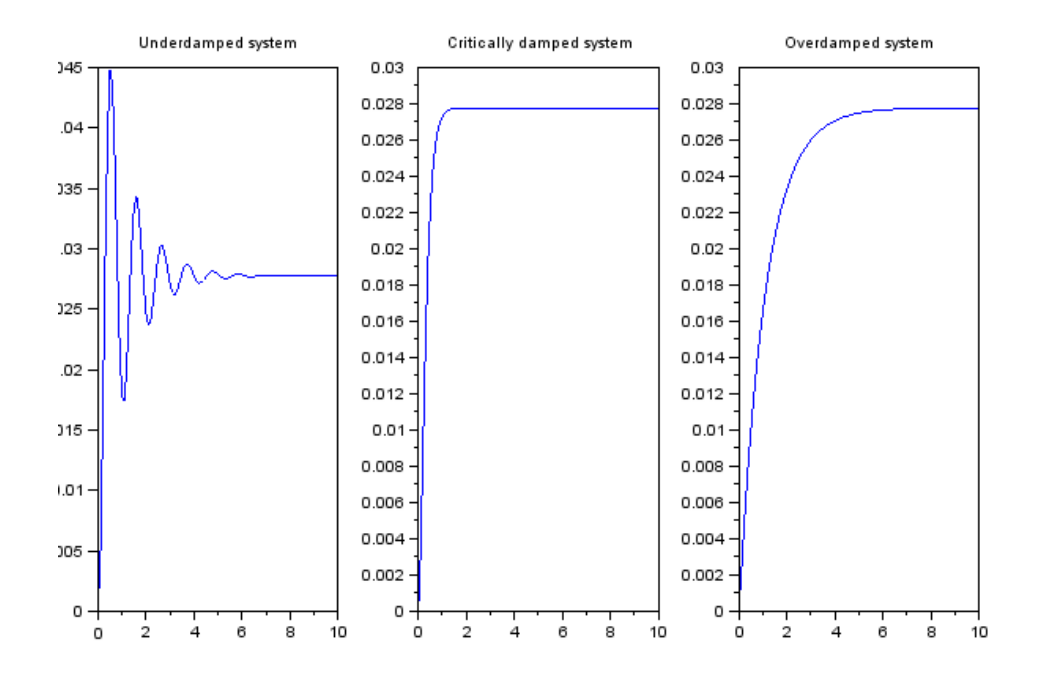

<span id="page-9-0"></span>Figure 2.1: transient<br>response

## <span id="page-10-0"></span>To sketch root locus, bode plot and nyquist plot for given system

#### <span id="page-10-1"></span>Scilab code Solution 3.03 stabilityanalysis

```
1 / 3 To sketch root locus, bode plot and nyquist
      plot for given system
2 //OS=Windows XP sp33 // Scilab version 5.4.04 //sample values
5 \text{ s} = \% \text{s};
6 T = syslin('c', 25+30*s+5*s^2, 168+206*s+89*s^2+16*s^3+s)\hat{(-4)}; // transfer function
7 subplot (131)
8 title ('Bode plot')
9 bode (T) // bode plot
10 subplot (132)
11 nyquist (T) // nyquist plot
12 subplot (133)
13 evans (T); //rootlocus
```
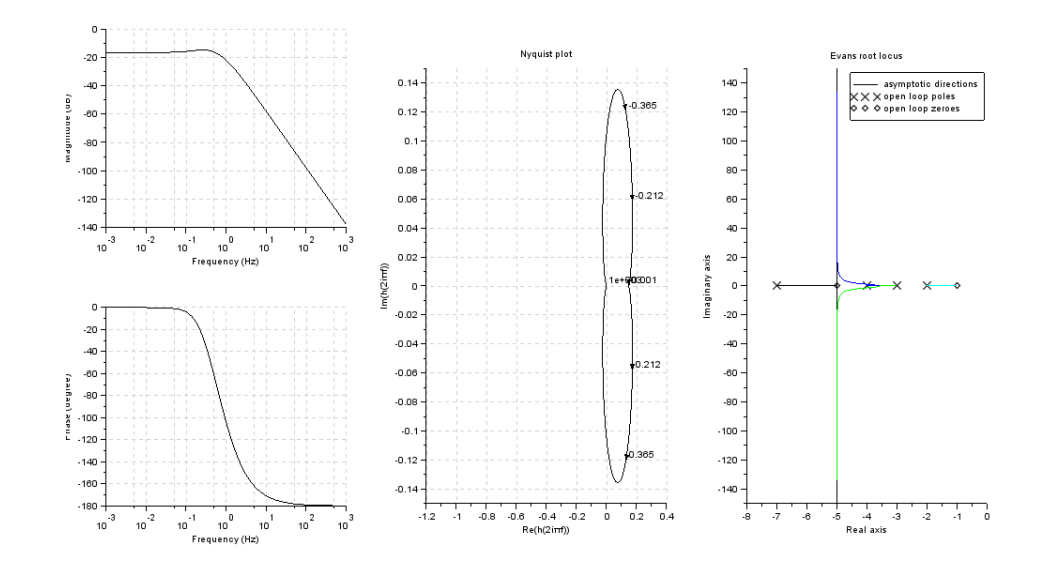

<span id="page-11-0"></span>Figure 3.1: stability<br>analysis  $% \left\vert \cdot \right\rangle$ 

### <span id="page-12-0"></span>To compare open loop and closed loop system.

<span id="page-12-1"></span>Scilab code Solution 4.04 systemcomparison

```
1 // 4 To compare open loop and closed loop system.
2 //OS=Windows XP sp33 // Scilab version 5.4.04 //sample values
5 \quad s = \% s6 z = 0.17 num=1; den =36+2*z*s+s<sup>2</sup>; //input numerator and
      denomenator of transfer function
8 TF = syslin('c', num, den) // transfer function of
      s y s t em
9 disp ( TF )
10 subplot (121)
11 \quad t = 0:0.1:30;12 y1 = csim('step', t, TF); // transisent response13 title ('Open Loop system');
14 plot(t, y1)15 s = \% s16 num1 = s; den1 =1+s;
17 TF1 = syslin('c', num1, den1)
```
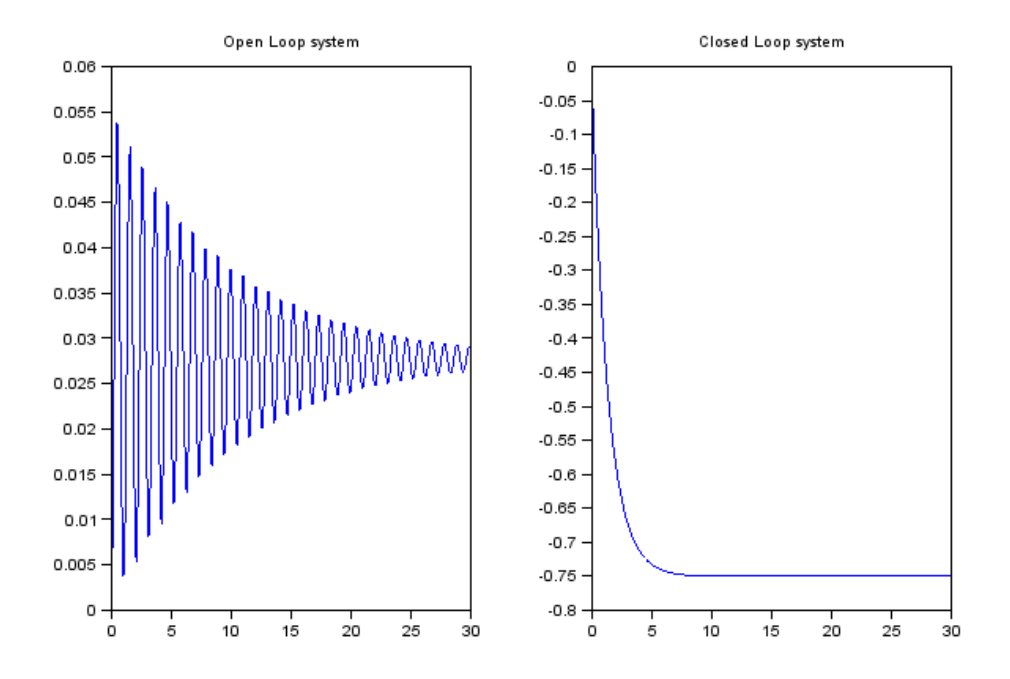

<span id="page-13-0"></span>Figure 4.1: systemcomparison

```
18 num2 =1; den2 =3;
19 TF2 = syslin('c',num2,den2)20 S1 = TF1 /. TF2
21 disp ( S1 )
22 subplot (122)
23 \t t = 0:0.1:30;24 \text{ y1} = \text{csim}('step', t, S1);25 title ('Closed Loop system');
26 plot (t, y1)
```
This code can be downloaded from the website wwww.scilab.in

## <span id="page-14-0"></span>To use block reduction technique to get the equivalent system

#### <span id="page-14-1"></span>Scilab code Solution 5.05 blockreduction

- 1 // 5 To use block reduction technique to get the equivalent system
- $2$  // this is is a typical case where for given block daigram where h3 and h4 form a loop which is in series to h1 and h3 is negative feedback to the combination
- $3$  //OS=Windows XP sp3

```
4 // Scilab version 5.4.0
```

```
5 //sample values
```
6 clc

```
7 s = poly(0, 's');
```
8  $n1 = [2*s]; // input numerator and denominator of$ transfer function

```
9 \text{ d1} = [3 + s^2];
```

```
10 h1=syslin('c',n1/d1); // transient response
```

```
11 \quad n2 = [2];
```

```
12 d2 = [s+4];
```
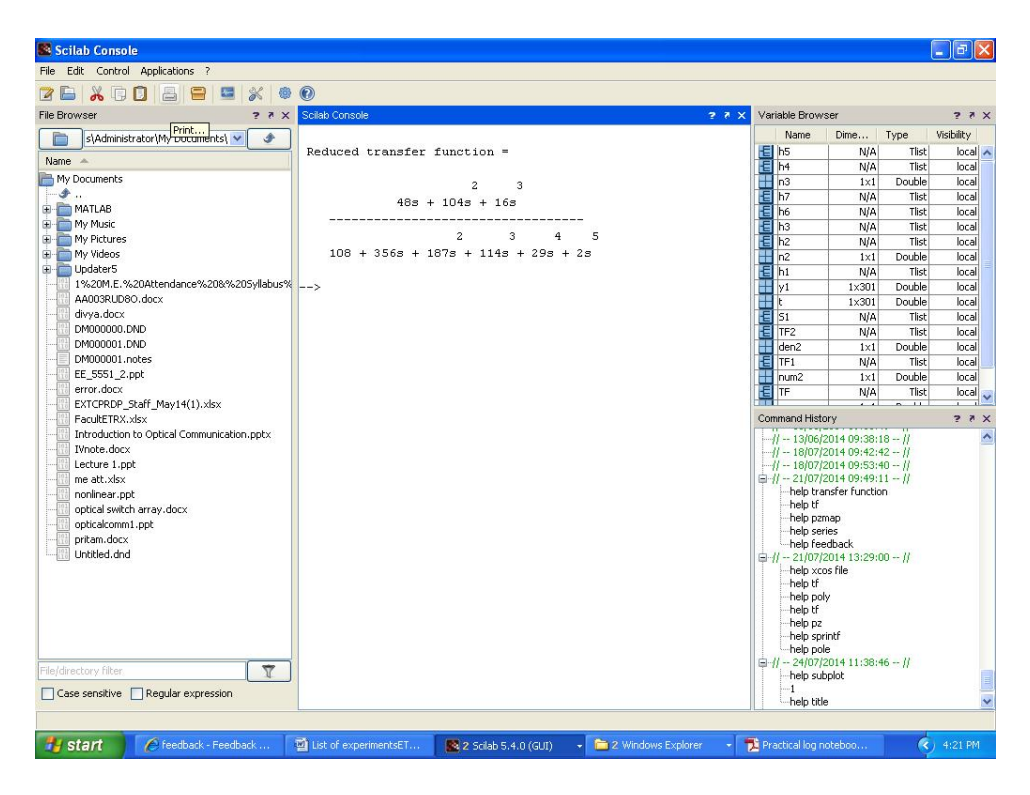

Figure 5.1: blockreduction

```
13 h2 = syslin('c', n2/d2);14 n3 = [4];
15 \text{ d}3 = [s + 6];
16 h3 = syslin('c', n3/d3);17 \text{ } n4 = [s];18 \text{ d}4 = [1+2*s];
19 h4 = syslin('c', n4/d4);20 h5 = h3 / h421 h6 = h1 * h522 h7 = h6 / h323 disp (h7, "Reduced transfer function =")
```
## <span id="page-16-0"></span>To implement state model reduction technique for the given system

#### <span id="page-16-1"></span>Scilab code Solution 6.06 statemodel

```
1 // 6 To implement state model reduction
      technique for the given system
2 //OS=Windows XP sp33 // Scilab version 5.4.04 //sample values
5 clc
6 clear all
7 s = poly(0, 's');
8 X1 = [0 \ 1; -6 \ -5]; //X1, X2 X3 represent A B C matrix of
       state space repesentation
9 X2 = [0 ; 1];10 X3 = [8 1 ]11 [n1, n2] = size(X1)12 I = eye(n1, n2) // identity matrix13 X = s * I - X114 phi = inv(X) // inverse of matrix15 Y = X3 * phi
```
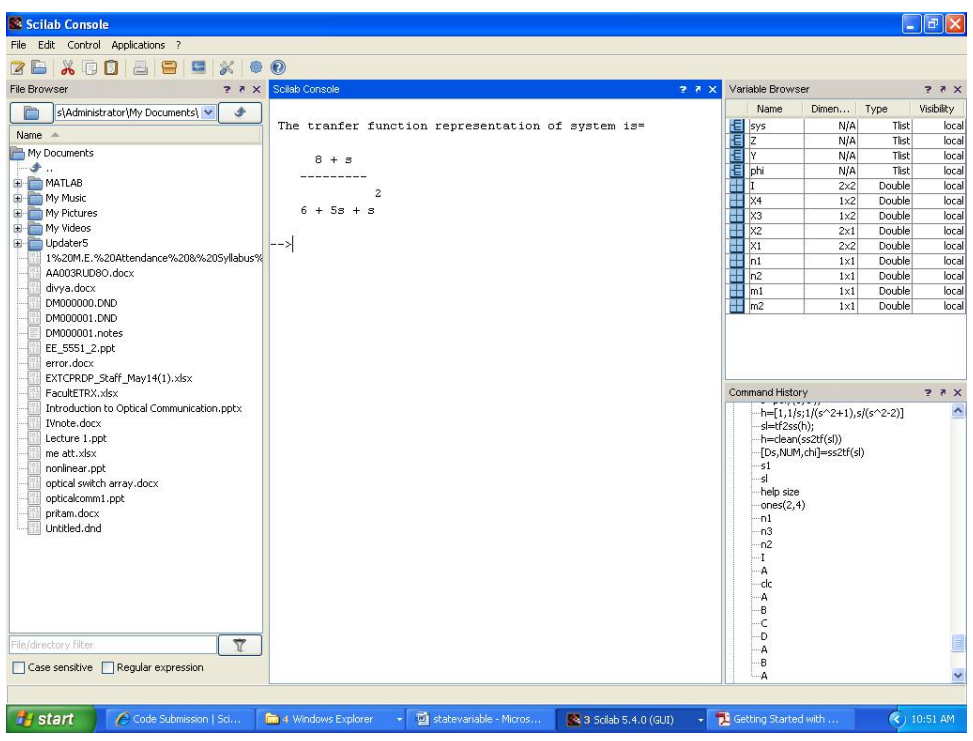

<span id="page-17-0"></span>Figure  $6.1:$  statemodel

- 16  $Z = Y * X2$
- 17 //sys=tf2ss(Z)
- 18 disp(Z,"The tranfer function representation of  $system$  is=")
- $19$  //disp(sys)